## DRUK 3D - element do klocków Korbo - **KOSTKA**

czas druku 3D: 1 godzina i 6 minut

## PRZYGOTUJ:

- drukarkę FlashForge Adventurer 3 (FA3) •
- filament PLA 1,75 (FlashFil lub FlashForge)
- zainstaluj na komputerze oprogramowanie FlashPrint [pobierz tutaj](https://www.flashforge.com/download-center/63) wybierz właściwy plik dla systemu twojego komputera.

 $\mathcal{S}$ 

## INSTRUKCJA:

0

- 1. Włącz drukarkę i upewnij się, że jest podłączona do internetu. (Zalecane podłączenie kablowe).
	- Sprawdź, czy w komorze drukarki znajduję się filament PLA 1,75 mm
	- Pamiętaj! Jeżeli przestawiłeś drukarkę, potrzeba jest jej kalibracja, patrz szkolenie: [www.druk3d.edu.pl](https://druk3d.edu.pl/)
- 2. Pobierz i zapisz na komputerze plik Kostka.gx - [pobierz tutaj.](https://steamacademy.pl/sites/default/files/2023-08/Kostka.%20_0.gx) Pamiętaj o miejscu, gdzie zapisałeś ten plik na swoim komputerze.
- Otwórz program FlashPrint klikając 2 razy ikonę 3. skrótu do FlashPrint na pulpicie Twojego komputera. **Al BRANES**
- Pojawi się obraz, jak poniżej. 4. Kliknij na bocznym pasku menu ikonę Połącz z drukarką

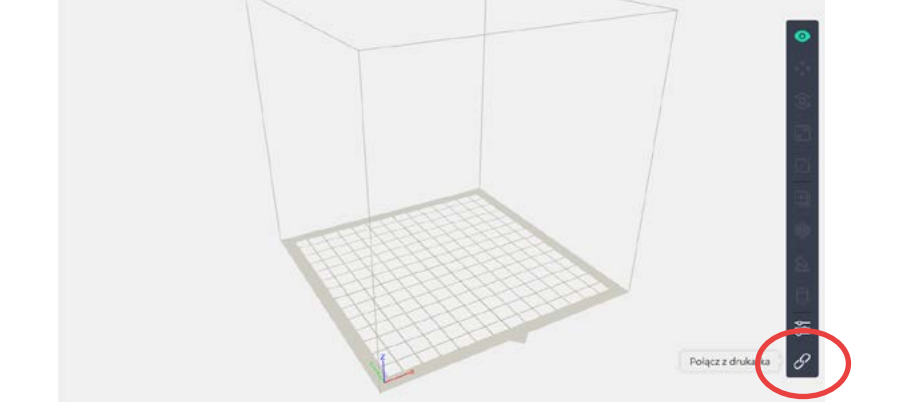

5. Pojawi się obraz. Kliknij zielone pole Połącz wszystko.

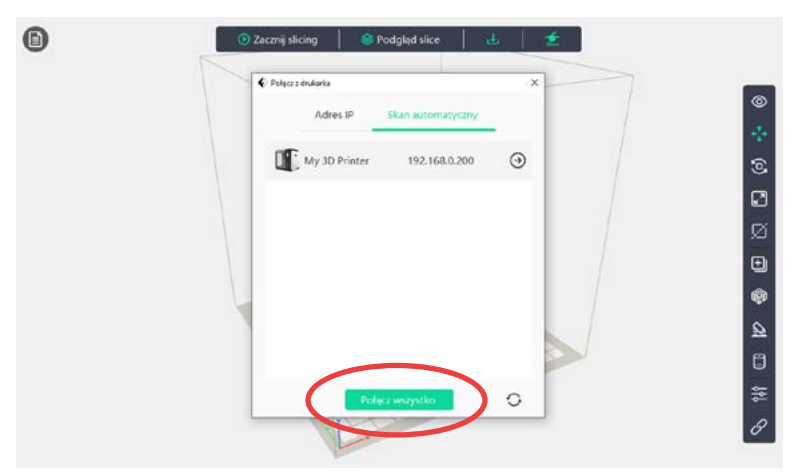

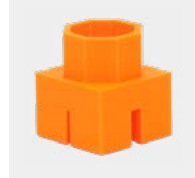

- 6. Zobaczysz obraz.
	- Zaznacz drukarkę klikając kwadracik po lewej stronie.
	- Kliknij dolny, zielony przycisk Wyślij G-kod.

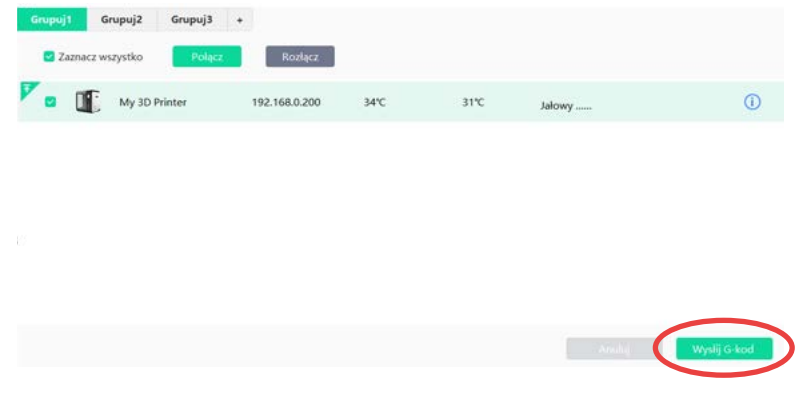

Pojawi się okno na Twoim komputerze – znajdź w nim miejsce (lokalizację), gdzie zapisano plik Kostka.gx

- 7. Po otwarciu lokalizacji z docelowym plikiem (poniższy widok jest przykładowy):
	- Zaznacz plik Kostka.gx klikając na niego jeden raz.
	- Naciśnij przycisk Otwórz.

24%

Drukuj...

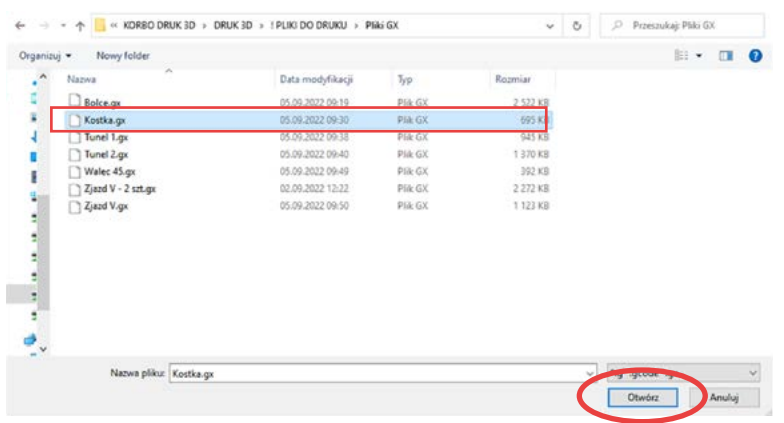

- 8. Gotowe drukarka po nagrzaniu się rozpocznie drukowanie. Powodzenia! Pojawi się ponownie poniższy obraz. Nie musisz niczego klikać, ale możesz:
	- $(x)$  anulować druk możesz to zrobić w dowolnej chwili,
	- podejrzeć druk na komputerze przez włączenie kamery,

- śledzić procentowy postęp druku.

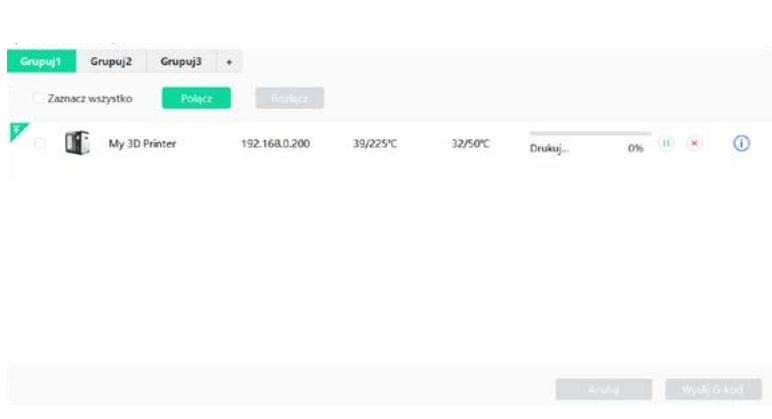

Po ok. 1 godzina i 6 minutach drukarka poinformuje o zakończeniu druku. Na koniec, zamknij wszystkie okna FlashPrint.

Powyższa instrukcja dotyczy druku jednego elementu KOSTKA. Zapewni to lepszą jakość druku. KOSTKĘ można jednorazowo drukować również w większej ilości. Należy przyjąć, że wówczas czas druku będzie wielokrotnością druku pojedynczego, np. 2 kostki: ok 2 godzin i 12 min.

Druk dwóch elementów na raz.

- 1. Pobierz i zapisz na komputerze plik Kostka 2 szt.gx [pobierz tutaj](https://steamacademy.pl/sites/default/files/2023-08/Kostka.%20-%202%20szt.gx).
- Postępuj dalej zgodnie z powyższą instrukcją. 2. Pamiętaj jednak, aby w pkt. 7 zaznaczyć plik Kostka – 2 szt.gx

Klocek wydrukowany przez drukarkę 3D posiada najlepsze parametry, jednakże nie zastąpi jakości fabrycznej produkcji z formy.